## **Eurotherm 3504 Controller Setup with Four Events – Type K**

## **Enter the controller configuration level:**

Press and hold  $\Box$  until ACCS appears in the upper display Goto Level 1 appears in the lower display Press  $\rightarrow \bullet$  until Config appears in the lower display Pass Code appears in the lower display Press  $\rightarrow$  with Config appears in the lower display Pass Code appears in the lower display Press  $\rightarrow$  with 4 appears in the lower display Pass appears in the lower display appears in the lower display Pass The controller is now in configuration mode

## **Set controller configuration parameters:**

- Use the  $\blacktriangle$   $\blacktriangleright$  keys to adjust parameter values
- Press the  $U$  key to enter the value and cycle to next parameter
- Press  $\Box$  to return to the top of a configuration menu
- At the top of a menu Press  $\Box$  to cycle to next menu
- Please note that the only parameters listed are the parameters required for furnace operation.

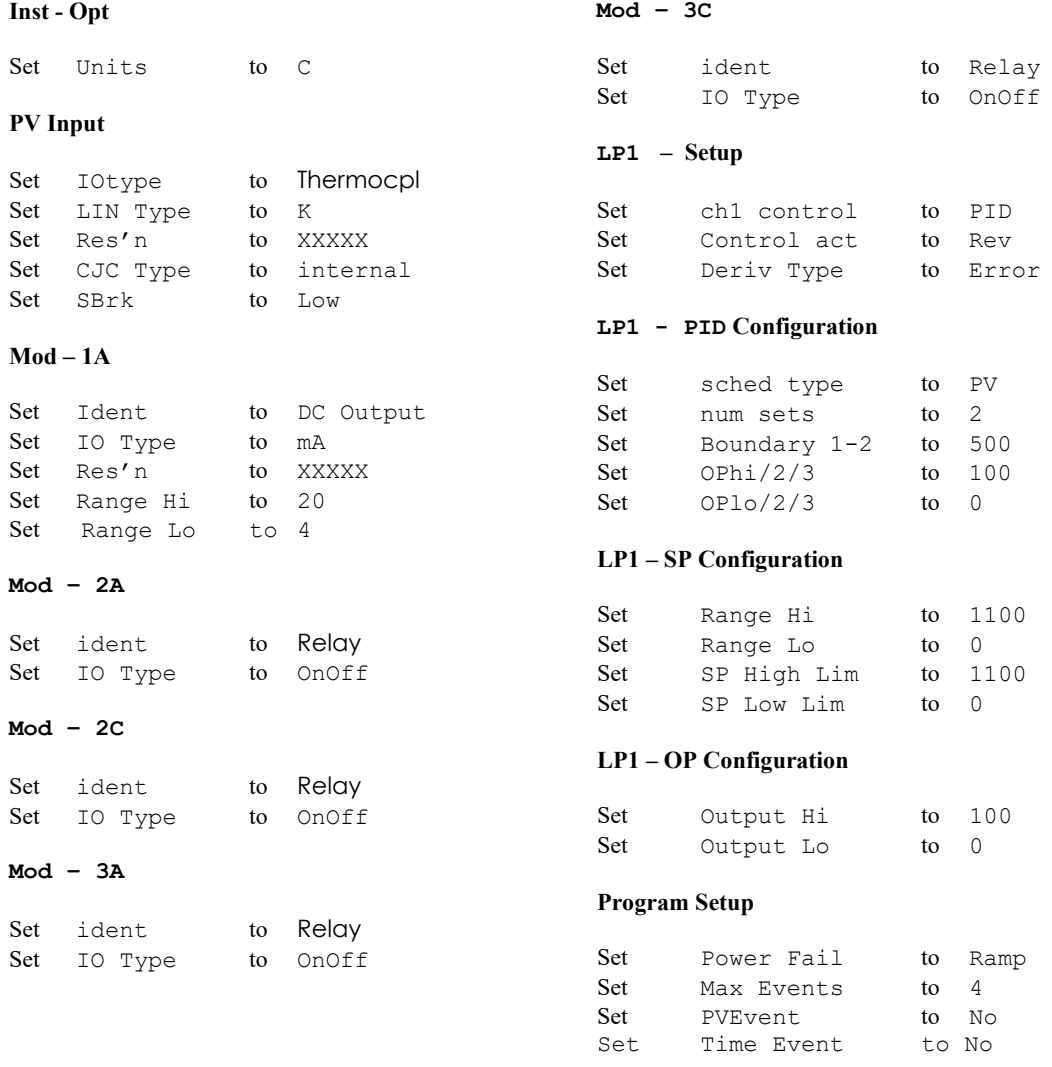

## **To Exit Configuration:**

Press  $\Box$  until ACCS appears in the upper display Goto Conf appears in the lower display Press  $\blacktriangle$   $\blacktriangledown$  until the desired level is shown. Press **U**